Harris School Solutions -Managed File Transfer System for ODR Data Transfers powered by Serv-U

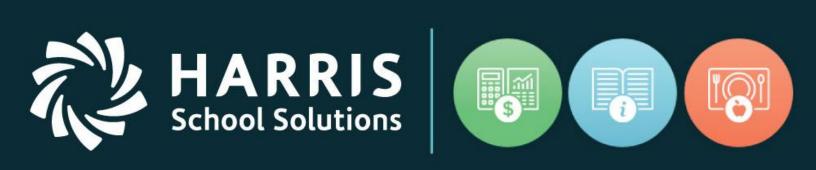

2/13/2018

## www.harrisschoolsolutions.com

## Using the HSS - MFT Web Client

To use the HSS – MFT Web Client, you will access the website at:

https://mft-classmate.iharriscomputer.com/

HARRIS chool Solutions

You will have been given a login and password for your use only. You may be asked to change your password after you first login:

| ← → C 🔒 Secure   https://mft-classmate.iharriscomputer.com/?Command=Login                                                                                                    | 07 | ☆ | G : |
|----------------------------------------------------------------------------------------------------|----|---|-----|
| Login ID:       kreele         Password:          Language:       English         Clanguage:       English         Stev-U 15 1.5 10 @ 1995 - 2018 SolarWords Worldwide, LLC. All rights reserved                                                                                                    |    |   |     |
|                                                                                                    |    |   |     |
| HARRIS<br>School Solutions                                                                                                    |    |   |     |
| This computer system is for authorized use only. Users have no explicit or implicit expectation of privaty.<br>Any or all uses of this system and all data on this system may be intercepted, monitored, recorded, copied, audited, inspected, and disclosed to authorized sites and law enforcement personnel, as well as authorized officials of other agencies. By using this system, the user consent to such disclosure at the discretion of authorized site personnel. Unauthorized or improper use of this system may result in administrative disciplinary action, civil and ciminal |    |   |     |
| Ressword Expired - Change Password                                                                                                    |    |   |     |
| Old Password:<br>New Password:<br>Logout                                                                                                    |    |   |     |
| Verify Password:                                                                                                    |    |   |     |
| Serv-U 15.1.5.10 © 1995–2017 SolarWinds Wooldwide, LLC. All rights reserved.                                                                                                    |    |   |     |

Serv-U requires long, complex passwords. Lower-case letter, upper-case letter, and numbers are required and must be at least 12 digits. Be sure to store your passwords safely.

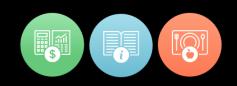

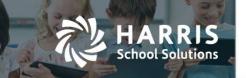

In the Serv-U Web Client you are able to manually transfer files very simply. After clicking on the Upload button, select the file(s) from their location, upload and then close the dialog box. Below you see an example of transferring a file using the Upload button and the upload dialog box that appears after pressing the Upload button. In this example, it shows a home directory with sub-directories, **as a district user, you will only have a home directory available to you, with no sub-directories**.

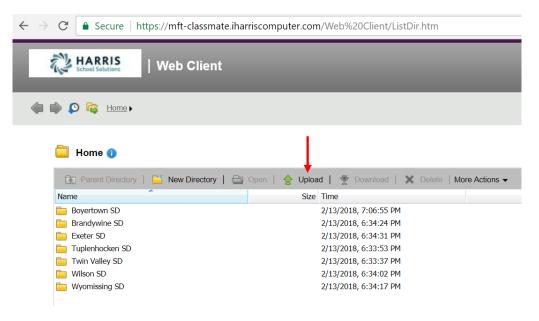

← → C 🔒 Secure | https://mft-classmate.iharriscomputer.com/Web%20Client/ListDir.htm#

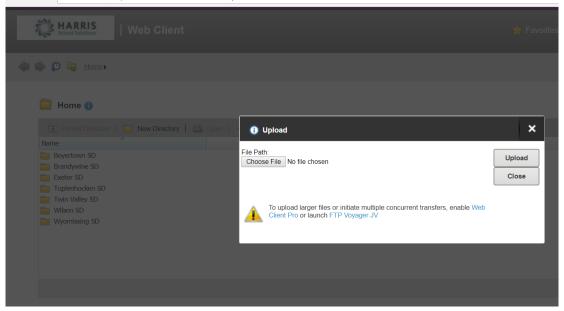

## For more information

www.harrisschoolsolutions.com | 1.866.450.6696 © 2017, Harris School Solutions. All rights reserved.

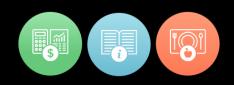

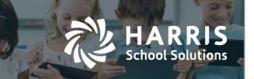

More commonly, you may want to download files from the specific districts' folders. In the screen below you see that the Download (and Delete) button will activated when a file is highlighted:

| Keine Selutions   Web Client                                          | ÷                                                                                                    | Favorites 🔹 💥 Tools 🔹 | 🚱 Help 🛛 Artı           | uro Chavez 🔻 |
|-----------------------------------------------------------------------|----------------------------------------------------------------------------------------------------|-----------------------|-------------------------|--------------|
| 🐗 📦 👂 🔯 Home, 🖻 sry, 🖻 mit, 🖻 sis, 🖻 aim, 🖻                           | sbcrop ) 🗎 bear )                                                                                                  | ال                    | lump to: Web Client     | •            |
| 🚞 bear 0                                                              |                                                                                                    | Searc                 | ch                      | ¥ 🔎          |
| Parent Directory   New Directory   Den   Name     att.csv     rop.csv | Image: Size       Time         414.6 KB       11/13/2017 10:10:40 AM         56.32 KB       11/13/2017 10:10:48 AM | Actions -             | ¢                       |              |
|                                                                       |                                                                                                    | Directo               | ories: 0 Files: 2 Size: | 470.92 KB    |

| Web Client                               |                                                     | 🜟 Favorites <del>-</del>    | 🔆 Tools 👻 🚷 Help        | Arturo Chavez <del>-</del> |
|------------------------------------------|-----------------------------------------------------|-----------------------------|-------------------------|----------------------------|
| 🥠 📦 🜔 🔯 Home, 🖻 srv, 🖻 mft, 🖻 sis, 🖻     | aim ) 🔤 sbcrop ) 🖻 bear )                           |                             | Jump to: Web            | Client 😔                   |
| 🚞 bear 0                                 |                                                     |                             | Search                  | ¥ 🔊                        |
| 🔁 Parent Directory   🚞 New Directory   🚍 | ) Open   🏫 Upload 🛛 😤 Download   🗙 Dek              | ete   I tore Actions 👻      |                         | C                          |
| Name                                     | Size Tin <mark>ke</mark>                            |                             |                         |                            |
| att.csv                                  | 414.6 KB 11/13/2017 10:10:40 AM                     |                             |                         |                            |
|                                          |                                                     |                             |                         |                            |
|                                          |                                                     |                             | Directories: 0 Files: 2 | Size: 470.92 KB            |
|                                          | Serv-U 15.1.5.10 © 1995 - 2017 SolarWinds Worldwide | , LLC. All rights reserved. |                         |                            |

The process is similar for downloading as they are for uploading. You will click on the Download button first or just double-click the file. If you would like to open the file directly, choose Open.

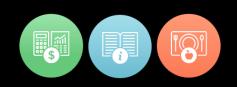

| HARRIS<br>School Solutions | Veb Client                                         | 🜟 Favorites <del>+</del> 👌 | 🎖 Tools 👻 🛞 Help        | Arturo (  |
|----------------------------|----------------------------------------------------|----------------------------|-------------------------|-----------|
| 🎁 📦 👂 🔯 Home 🗎 srv i       | 🖻 mft 👌 sis 🕻 aim ) 🖻 sbcrop ) 🏷 bear )            |                            | Jump to: Web            | Client    |
| 📋 bear 🕕                   |                                                    |                            | Search                  |           |
| 🛅 Parent Directory   🔛     | New Directory   🗁 Open   🍲 Upload   😤 Download   🗙 | Delete   More Actions -    |                         | C         |
| Name                       | Size Time                                          |                            |                         |           |
| att.csv                    | 414.6 KB 11/13/2017 10:10:40 AM                    |                            |                         |           |
| rop.csv                    | 56.32 KB 11/13/2017 10:10:48 AM                    |                            |                         |           |
|                            |                                                    |                            |                         |           |
|                            |                                                    |                            | Directories: 0 Files: 2 | Size: 470 |

HARRIS

If you want to save the file to your workstation, when you choose that option you decide if you want to open it directly from your workstation's download directory or open the folder to save it elsewhere.

| HARRIS<br>School Solutions   Web C | Client                                            | 📩 Favorites ◄        | 💥 Tools 👻 🛞 Help     | Arturo Cha          |
|------------------------------------|---------------------------------------------------|----------------------|----------------------|---------------------|
| 📫 😰 🗟 Home  🖻 sıv ) 🎘 mi           | t 🖻 sis ) 🖻 aim ) 🖻 sbcrop ) 🖻 bear )             |                      | Jump to: W           | eb Client           |
| 🚞 bear 🕕                           |                                                   |                      | Search               | ~                   |
| 🔁 Parent Directory   🔛 New D       | irectory   🚔 Open   🍲 Upload   🏆 Download   🗙 Del | ete   More Actions - |                      | 0                   |
| Name                               | Size Time                                         |                      |                      |                     |
| att.csv                            | 414.6 KB 11/13/2017 10:10:40 AM                   |                      |                      |                     |
|                                    |                                                   |                      |                      |                     |
|                                    |                                                   |                      |                      |                     |
|                                    |                                                   |                      | Directories: 0 Files | : 2 Size: 470.92 k  |
|                                    |                                                   |                      | Directories: 0 Files | :: 2 Size: 470.92 F |

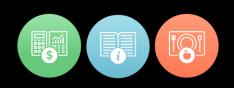